# **SIMATIC S7-200 Примеры**

### **Группа Тема**

**2 Исполнение мелодий с использованием импульсных выходов S7-200 CPU 214 DC/DC/DC**

### **Краткое описание**

В данном примере описано, как заставить ПЛК S7-200 CPU 214 DC/DC/DC играть мелодию используя функцию импульсного выхода. Времена цикла 25 аккустических нот записано в таблице с соответствующим числом импульсов, требуемых для поддержания тона в течении 0.125 секунды. Т.к. две ноты играются в то же самое время, две разные таблицы содержат информацию о мелодии для канала 0 и канала 1.

Оба импульсных канала настроены как **Импульсные Серийные Выхода (ИСВ)**. Когда проигрывается первая нота каждого канала, вторая нота каждого канала запрашивается. Образуется очередь из одного элемента (один в обработке, один в очереди).

Программы обработки прерываний привязаны к двум каналам ИСВ. По завершении первой ноты, программа обработки прерываний запрашивает следующую ноту. Этот процесс продолжается пока не закончится мелодия.

# **Схема подключения**  $Q<sub>0.0</sub>$ 430 Ohm **1M**  $\overline{Q}$  0.1 430 Ohm  $\overline{\bullet}$  $\overline{\bullet}$  $\overline{\bullet}$  $\overline{\bullet}$  $\overline{\bullet}$ **CPU 214** SIEMENS ∏SF<br>∏RUN<br>∐STOP ⊡ SIMATIC<br>S7-200

Russia: www.elinc.ru

### **Аппаратные требования**

 **SIMATIC S7-200 CPU 214 DC/DC/DC Блок питания 115VAC / 24VDC, 0.9A (обычно достаточно 300mA - 400mA) 2 сопротивления - 430 Ом 0,5 Вт**

**1 - Динамик**

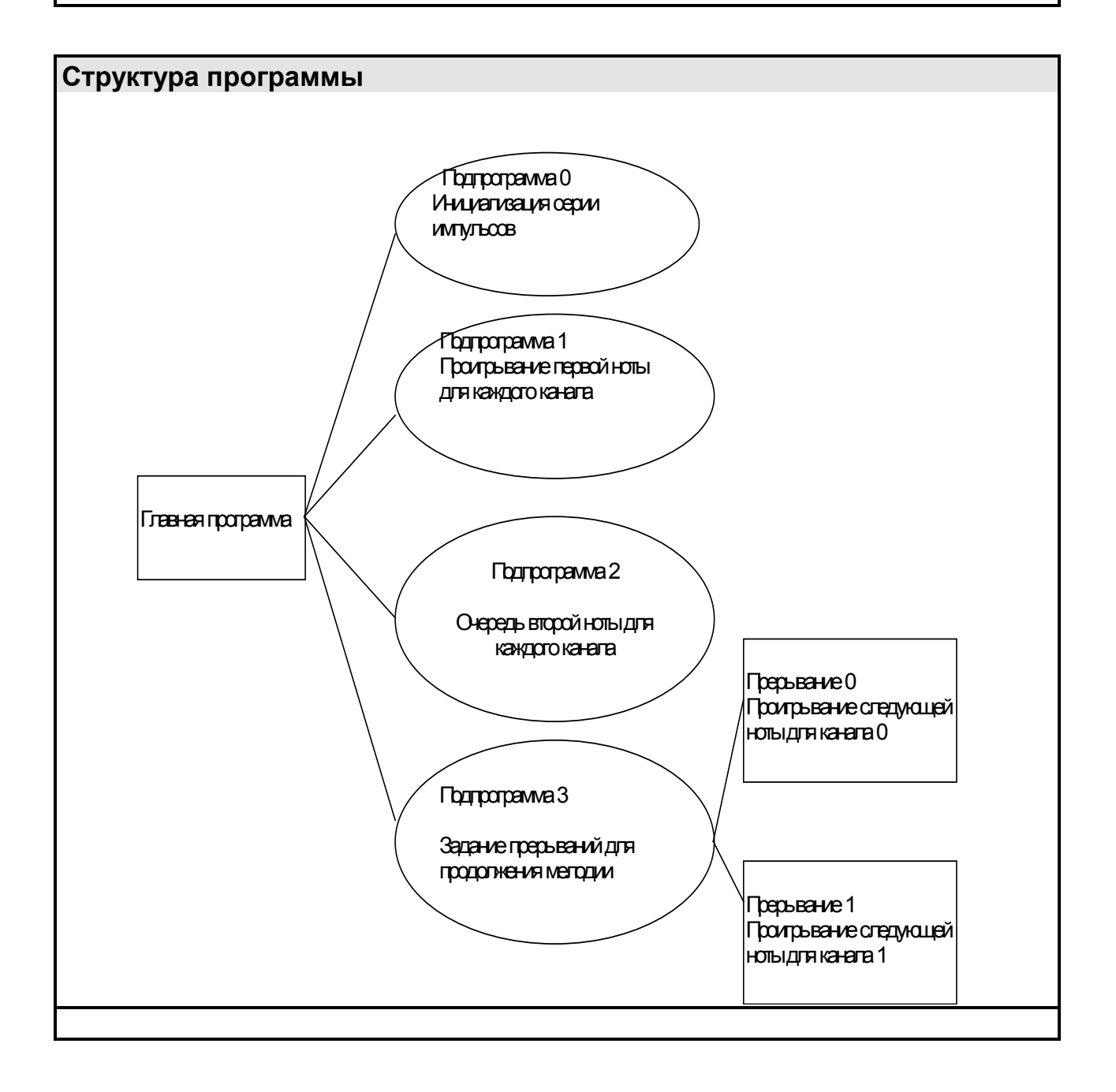

### **Описание программы**

**Размер программы = 778 слов.**

**Более подробную информацию о функциях импульсного выхода смотри в Главе 6.3 "Команды быстрого выхода" в Справочном Руководстве по Программированию Step 7-Micro.**

### **// ЗАГОЛОВОК=СВИСТ**

**// Данная программа играет мелодию.**

**// Пример работает только с SIMATIC CPU 214 DC/DC/DC, т.к. используются импульсные выходы.**

**// Подключите выходы Q0.0 и Q0.1 CPU 214 через два сопротивления**

**// (приблизительно 430 Ом, 0,5 Вт) к одному контакту динамика.**

**// Другой контакт динамика подключите к общему выходу (1M).**

**// Подключите +24 источника питания к контакту (1L+) CPU 214 и**

**// соответственно землю к общему выходу (1M).**

**// Используемые области памяти: // V4-V103 Таблица нот. // V104-V244 Песенная таблица канала 0. // V248-V504 Песенная таблица канала 1. // V1500-V1503 Указатель на таблицу нот. // V1504-V1507 Указатель на песенную таблицу канала 0. // V1508-V1511 Временный рабочий регистр. // V1554-V1557 Указатель на песенную таблицу канала 1. // Описание программы: // Времена цикла музыкальных нот для 25 chromatic нот начиная с // "A" (440 Гц) хранится в таблица вместе с соответствующим числом // импульсов, необходимых для поддержания тона в течении 0.125 секунд. Отдельная // таблица содержит данные мелодии для канал 0, а третья таблица // содержит данные мелодии для канал 1. Данные мелодии содержат два // байта для каждой ноты: первый байт содержит индексный номер ноты // (1-25), а второй байт содержит количество 0.125-секундных // интервалов времени, необходимых для данной ноты. // Оба импульсных канала настроены как Импульсные Серийные Выхода (ИСВ). // Когда проигрывается первая нота каждого канала, вторая нота // каждого канала запрашивается. Образуется очередь из одного элемента // (один в обработке, один в очереди). Программы обработки прерываний // привязаны к двум каналам ИСВ. По завершении первой ноты,**

**// программа обработки прерываний запрашивает следующую ноту.**

**// Этот процесс продолжается пока не закончится мелодия.**

**// Структура прогграммы:**

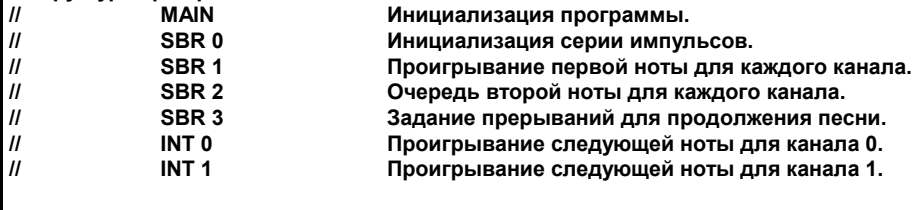

**// Главная программа исполняется только в первом цикле. Если главное меню закончилось, то // программа так же заканчивает выполнение. Обычно эта программа не выполняет ничего, // кроме вызова подпрограмм с заданными действиями.**

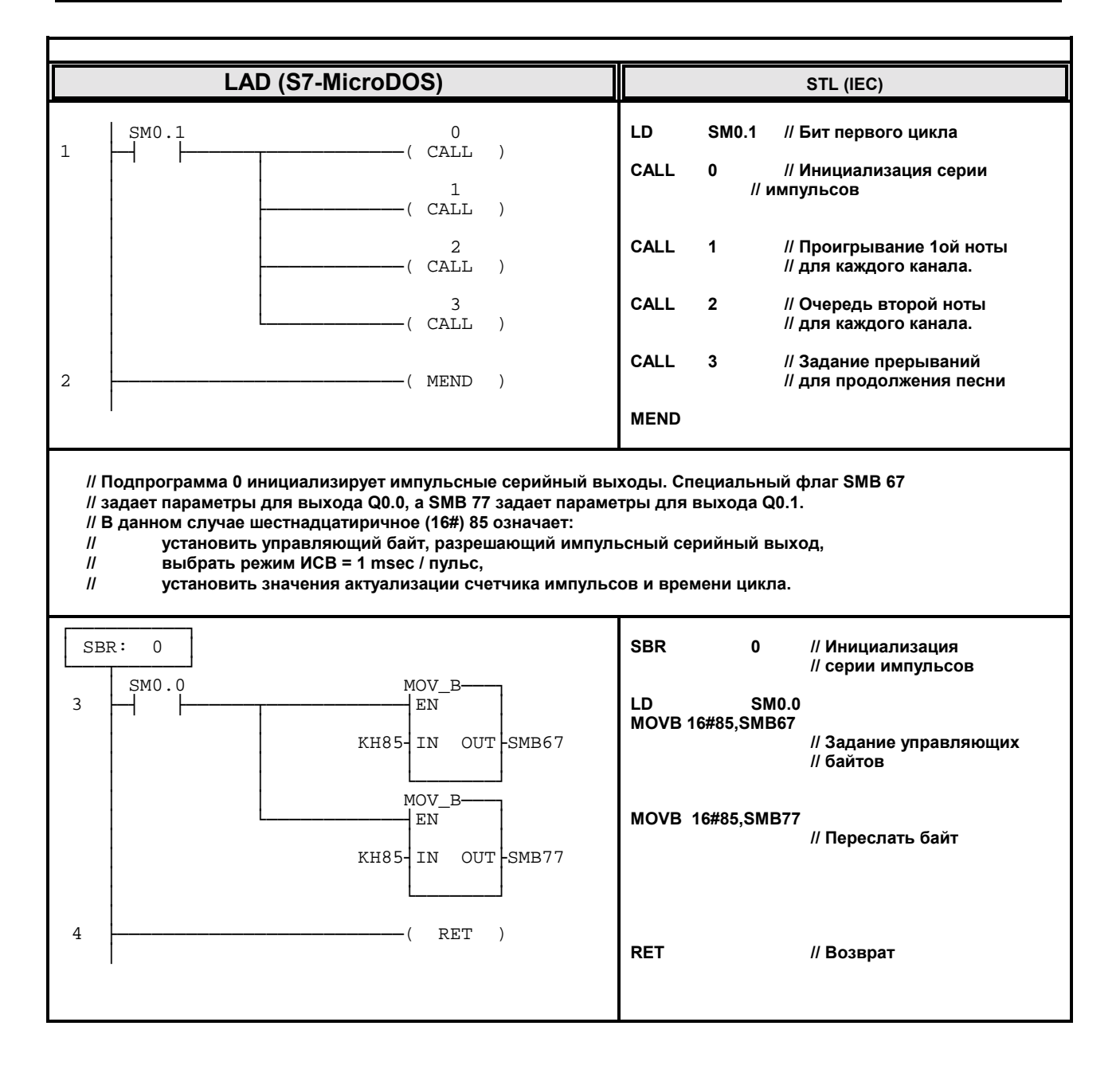

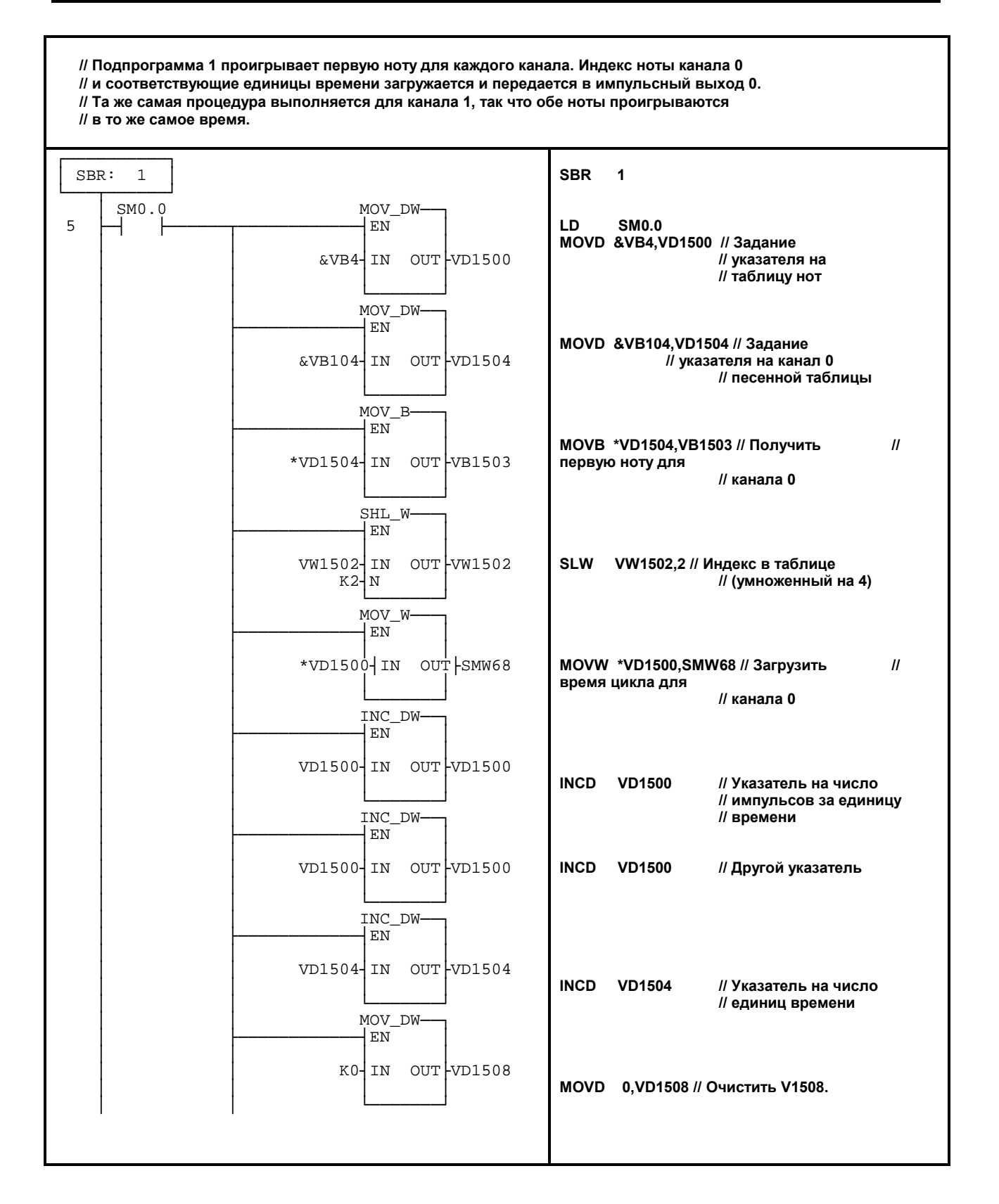

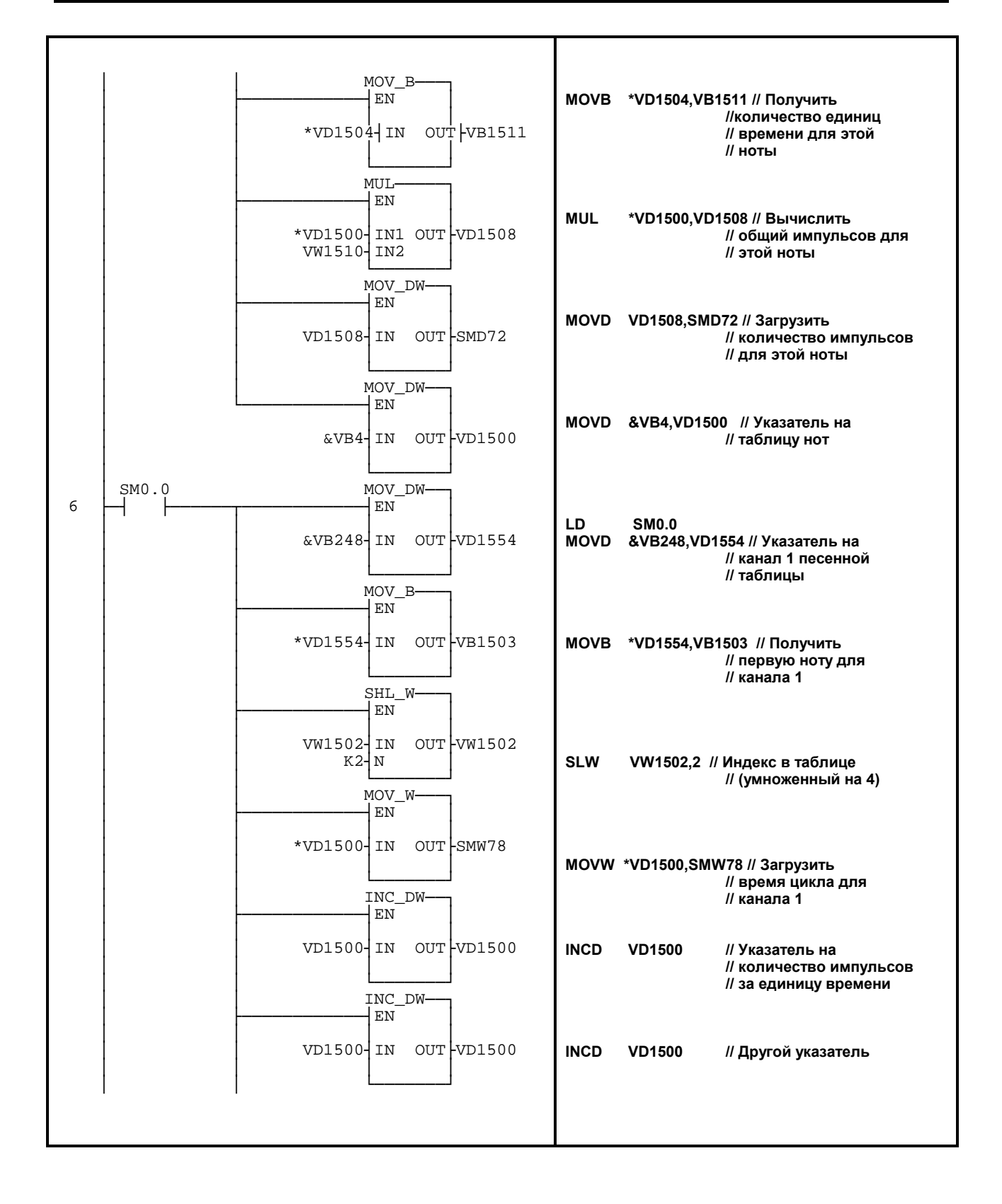

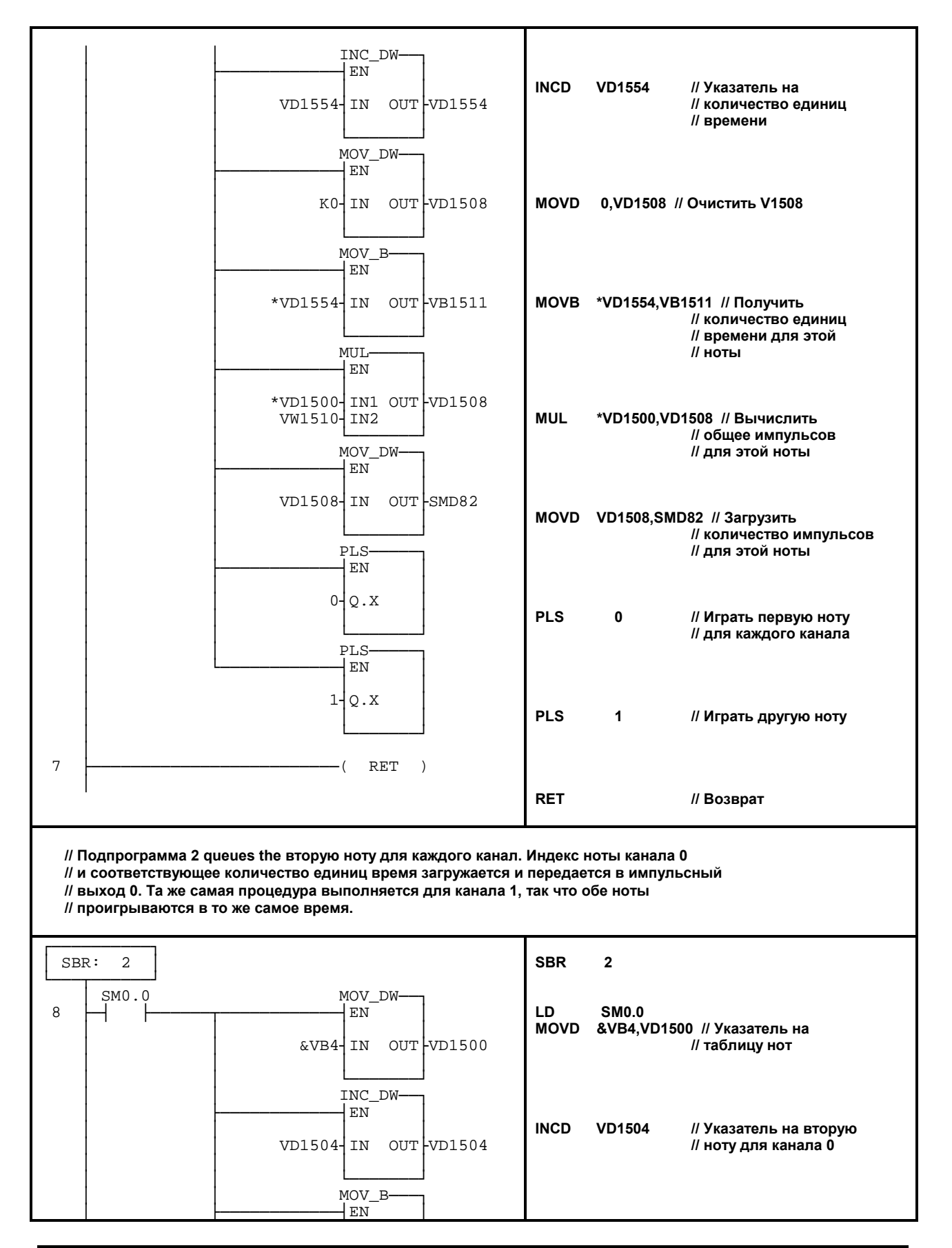

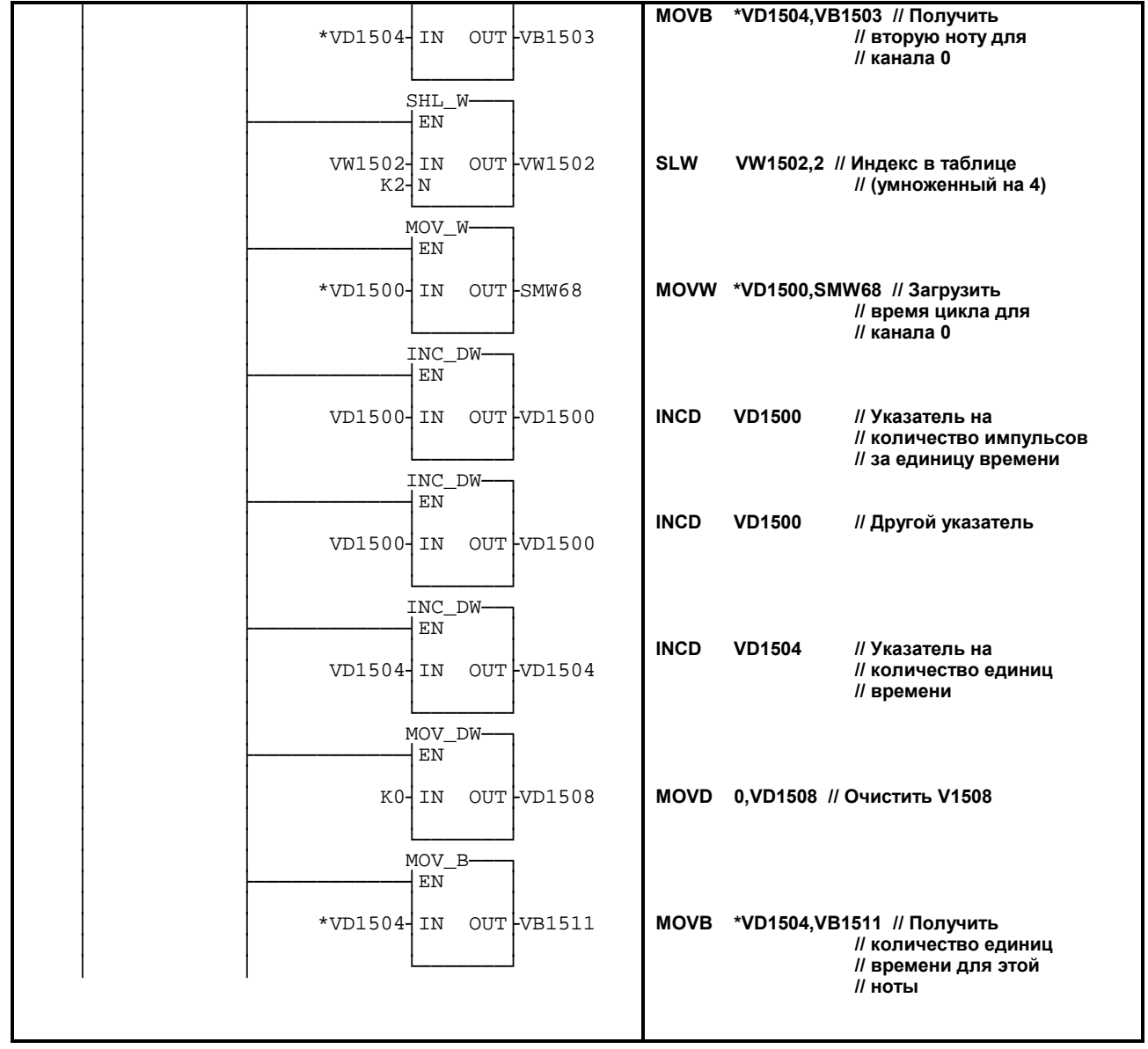

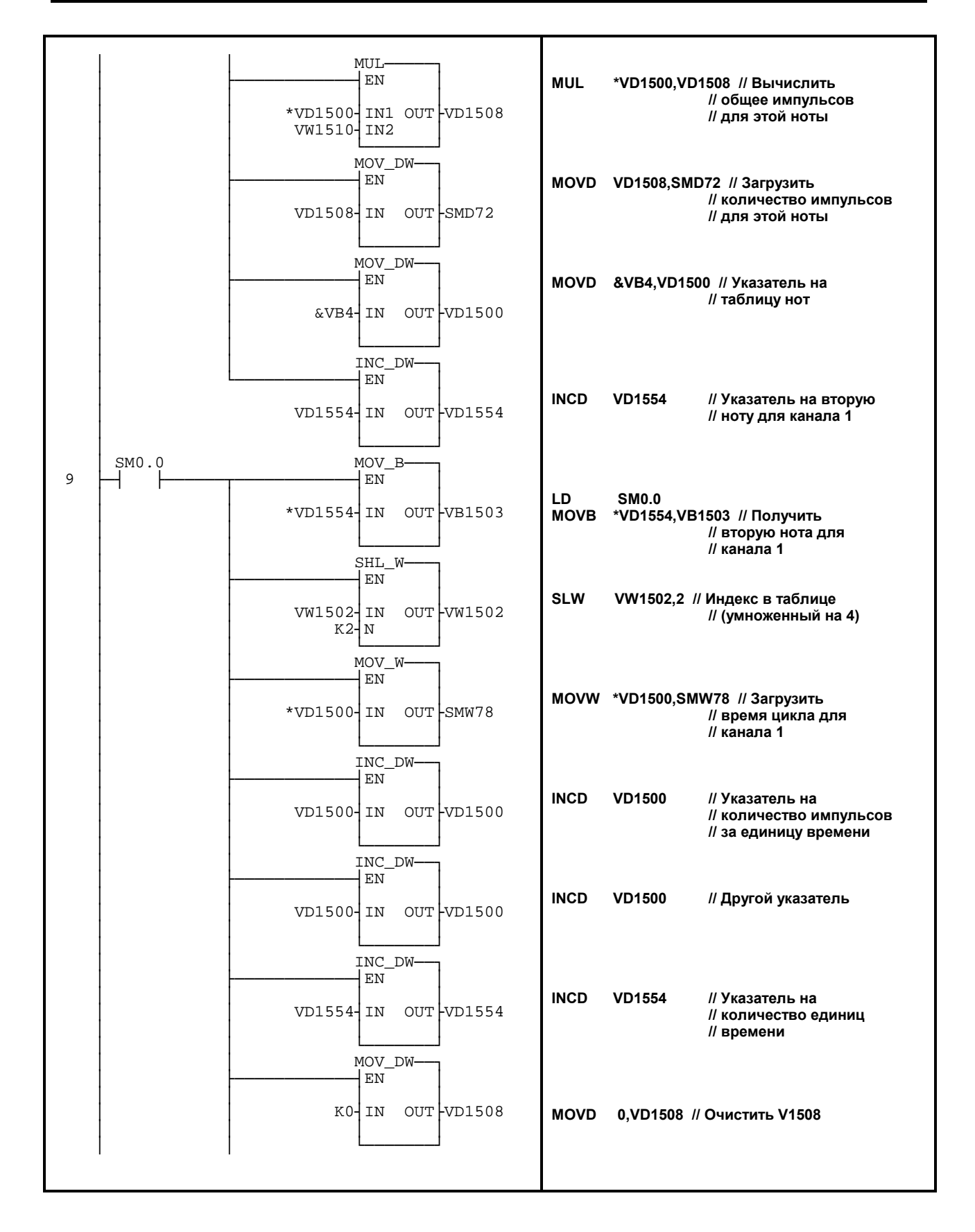

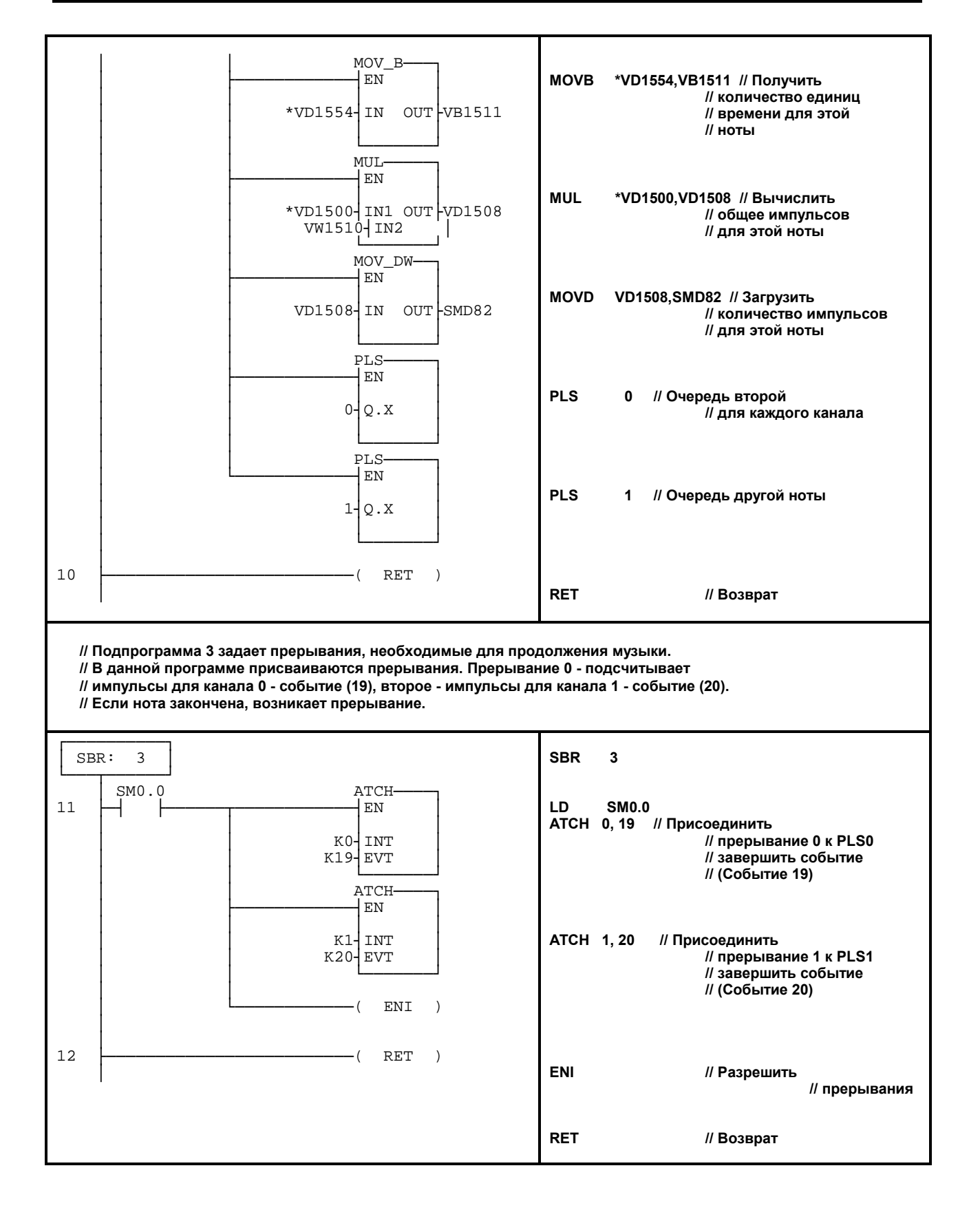

### **Программы обработки прерываний // Прерывание 0 активируется, если заканчивает звучать нота канала 0. Индекс следующей // ноты и количество время единиц подсчитывается и передается на импульсный выход // канала 0. Если звучит последняя нота данного канала, прерывание снимается и программа // заканчивается.** ┌──────────┐  $INT: 0$ └───┬──────┘ │ SM0.0 MOV\_DW──┐ 13 ├─┤ ├─────┬──────────────────── EN │ │ │ ││ │ │ &VB4┤IN OUT├VD1500 │ │ ││ │ │ └───────┘ │ │ INC\_DW──┐ │ ├────────────┤EN │ │ │ ││ │ │ VD1504┤IN OUT├VD1504 │ │ ││ │ │ └───────┘ МОV\_В-<br>⊣ en │ └────────────┤EN │ │ ││ │ \*VD1504┤IN OUT├VB1503 │ ││ │ └───────┘  $VB503$  KHFF DTCH  $14$   $\leftarrow$   $\leftarrow$   $=$  B │ │ ││  $19$ <sup>EVT</sup> │ │ ││ │ │ └───────┘ │ │  $\cdot$  ( CRETI ) │ │ SM0.0 SHL\_W───┐ 15 ├─┤ ├─────┬────────────┤EN │ │ │ ││ │ │ VW1502┤IN OUT├VW1502  $K2$ <sup> $\text{N}$ </sup> │ │ └───────┘ МОV\_W−<br>⊣ ем │ ├────────────┤EN │ │ │ ││ │ │ \*VD1500┤IN OUT├SMW68 │ │ ││ │ │ └───────┘ INC\_DW-<br>⊣ en │ ├────────────┤EN │ │ │ ││ │ │ VD1500┤IN OUT├VD1500 │ │ ││ │ │ └───────┘ INC\_DW-<br>⊣ EN │ ├────────────┤EN │ │ │ ││ │ │ VD1500┤IN OUT├VD1500 │ │ ││ │ │ └───────┘ **INT 0 // Играть следующую // ноту для канала 0 LD SM0.0 MOVD &VB4,VD1500 // Указатель на // таблицу нот INCD VD1504 // Указатель на // следующую ноту // для канала 0 MOVB \*VD1504,VB1503 // Получить // следующую нота для // канала 0 LDB= VB1503,16#FF // Если это конец // то останов DTCH 19 CRETI LD SM0.0 // Бит всегда "1" SLW VW1502,2 // Индекс в таблице // (умноженный на 4) MOVW \*VD1500,SMW68 // Загрузить // время цикла для // канала 0 INCD VD1500 // Указатель на // количество импульсов // на единицу времени INCD VD1500 // Другой указатель**

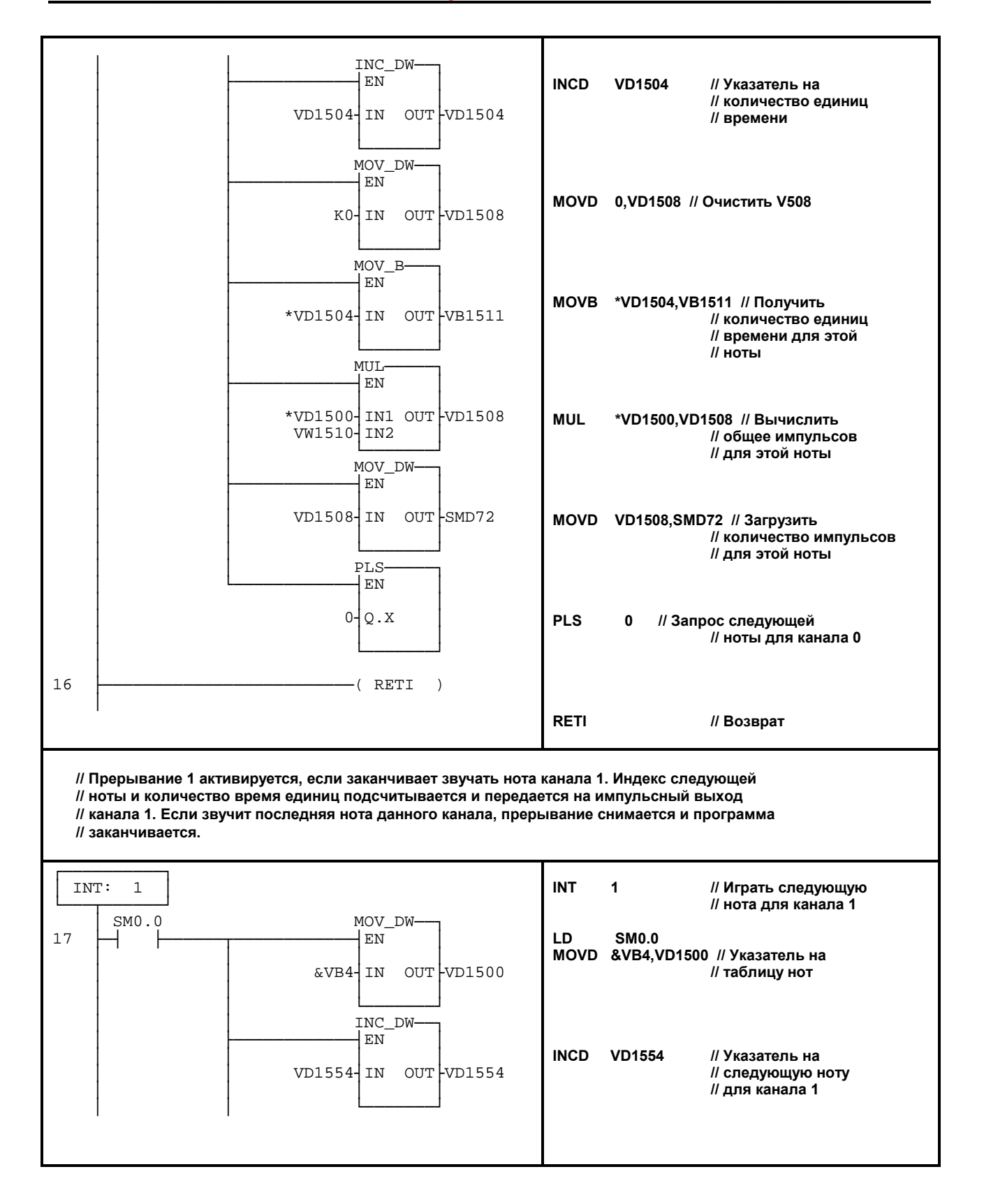

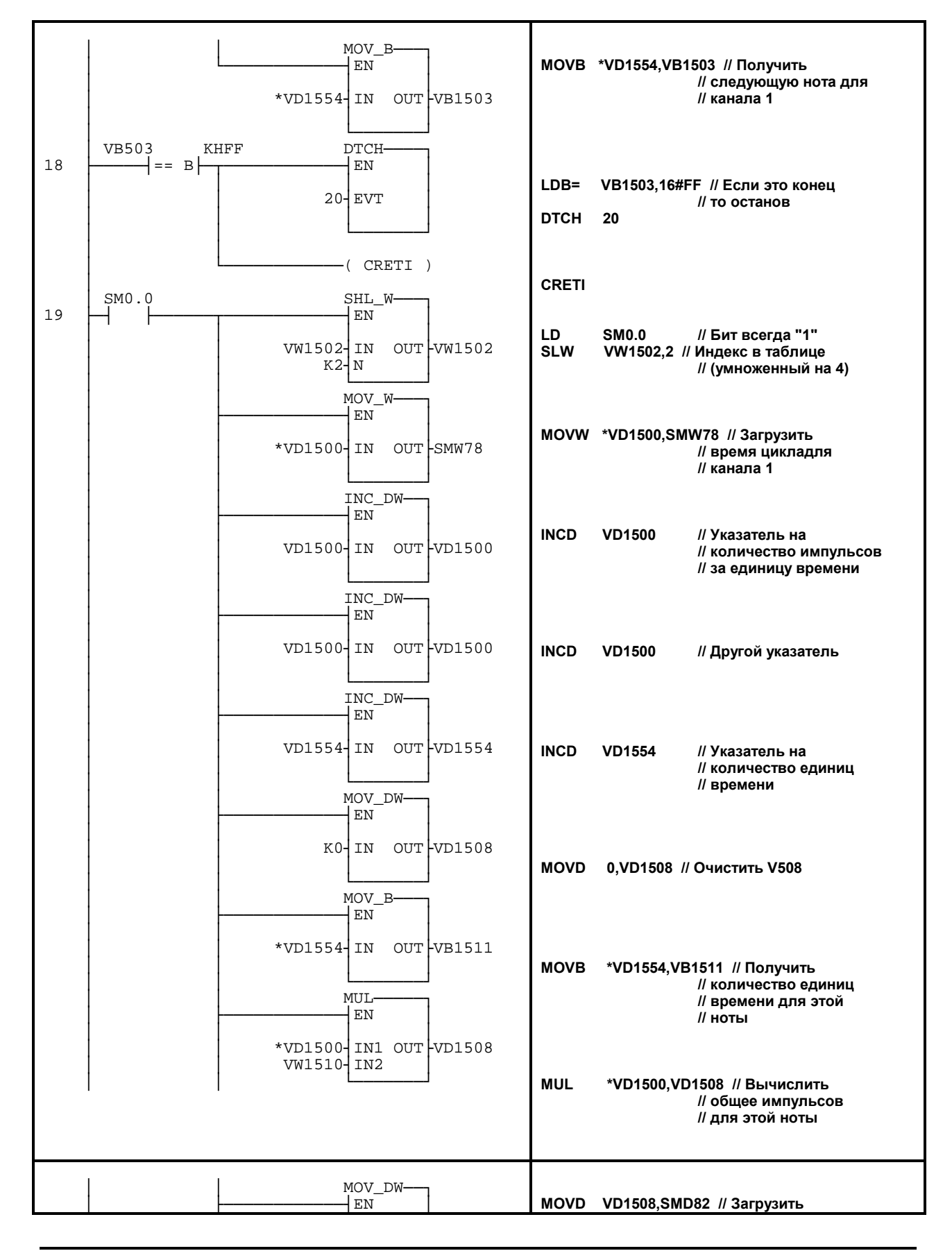

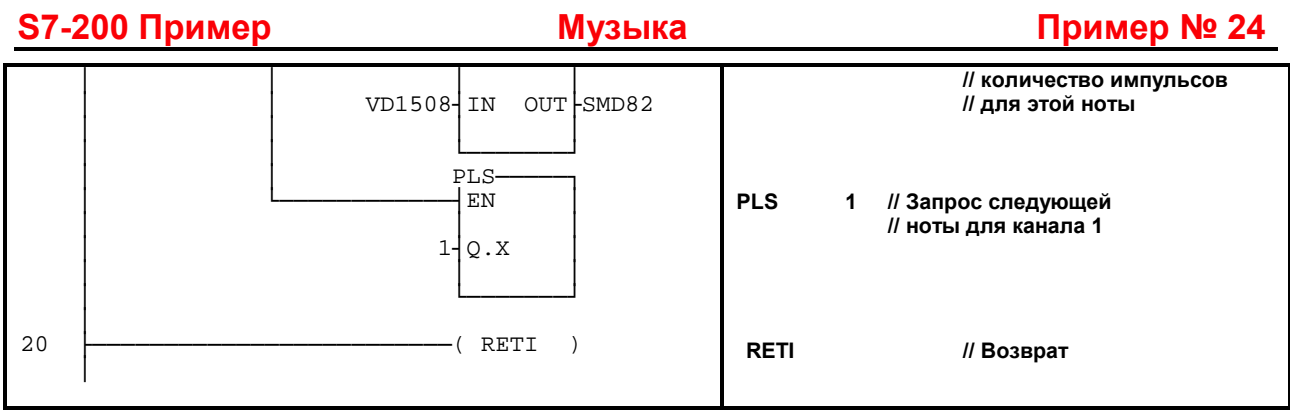

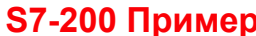

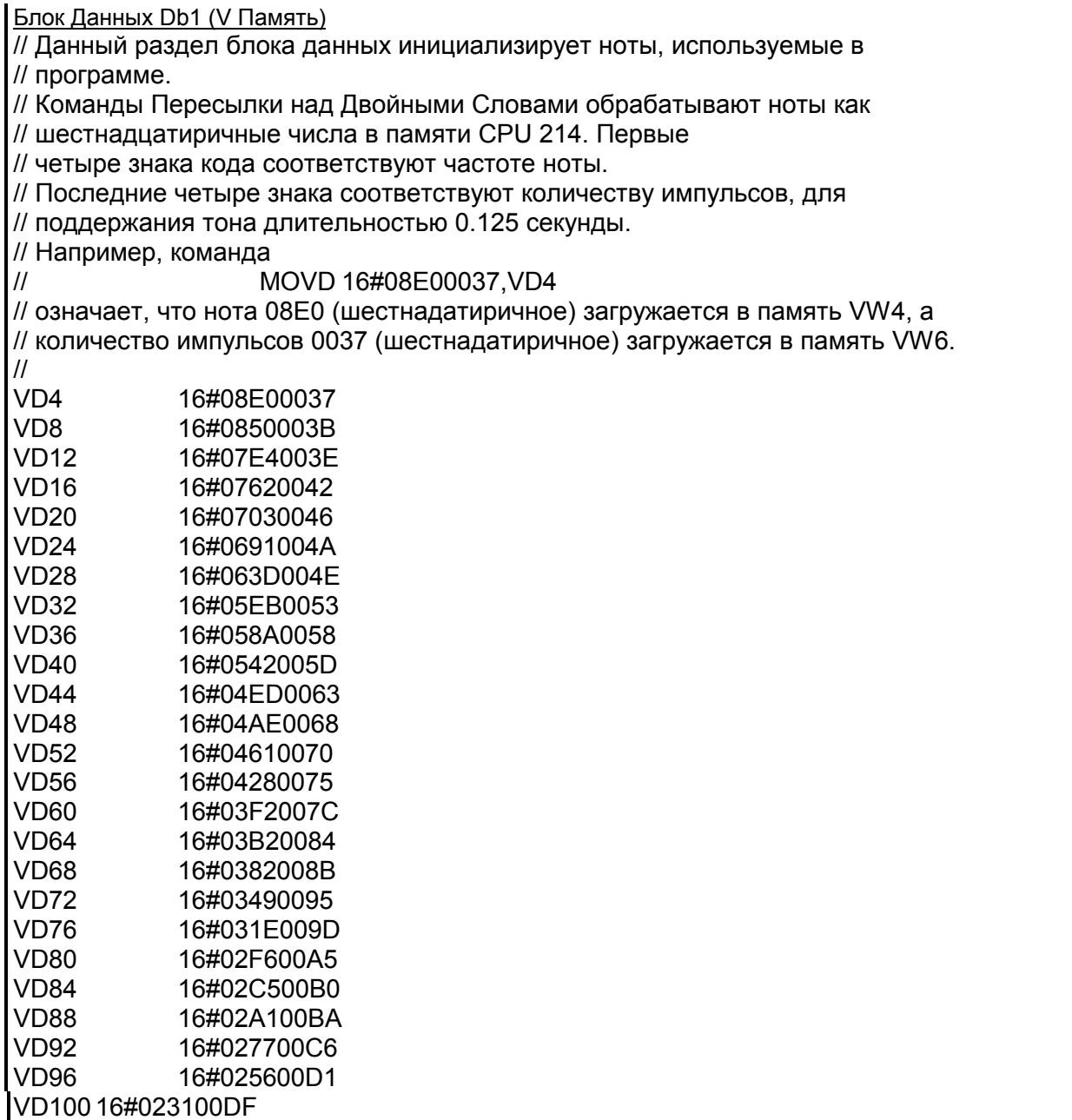

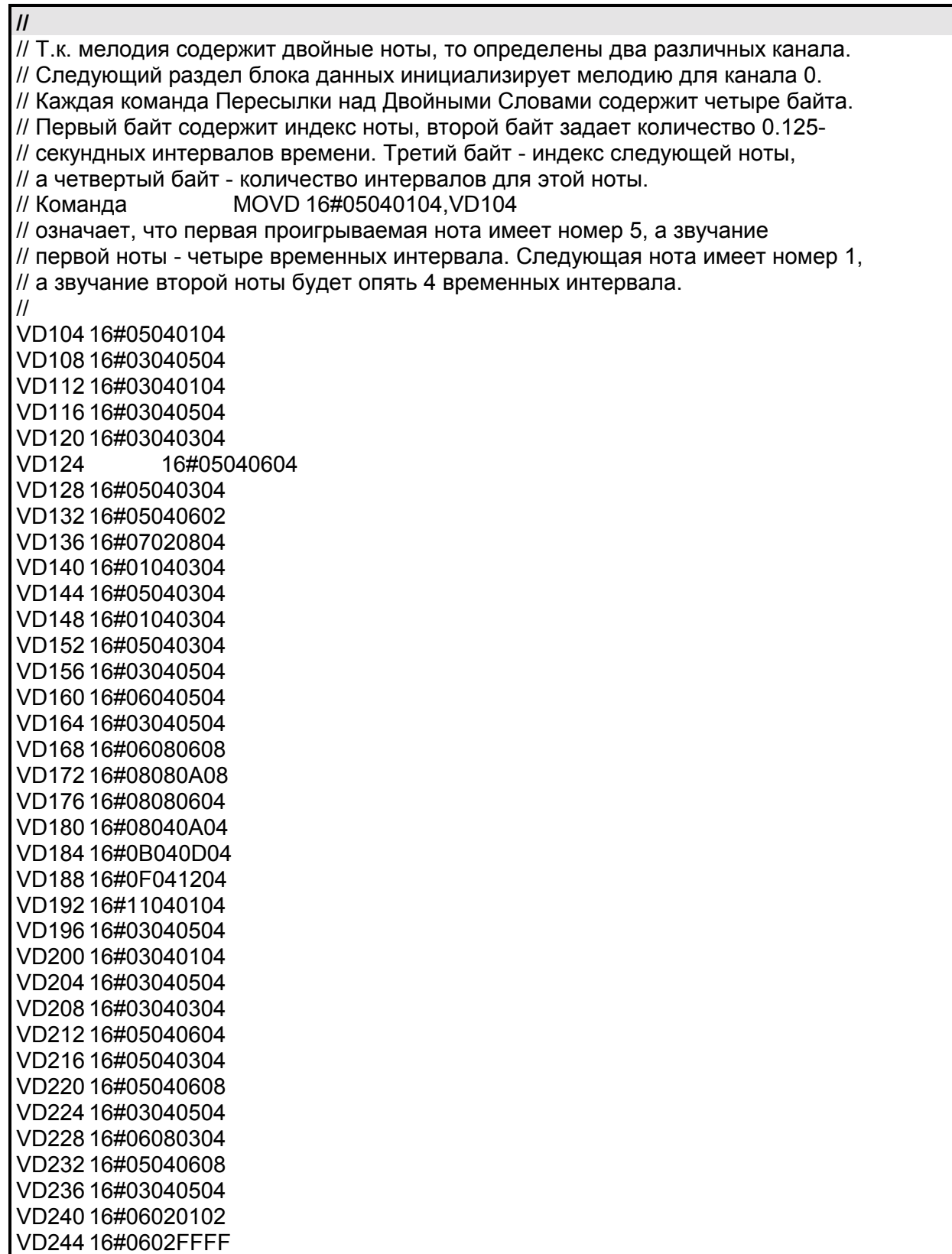

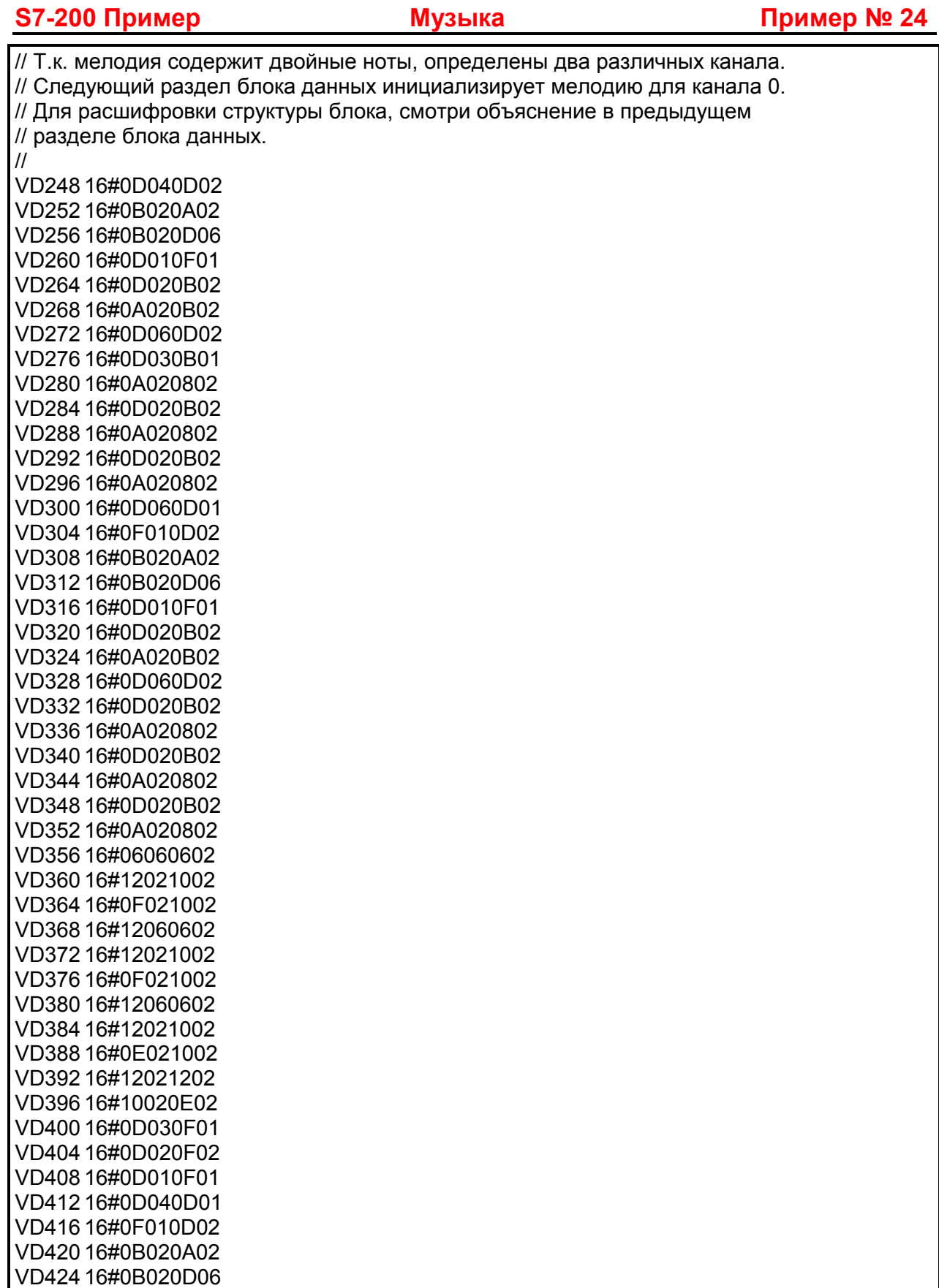

VD428 16#0D010F01

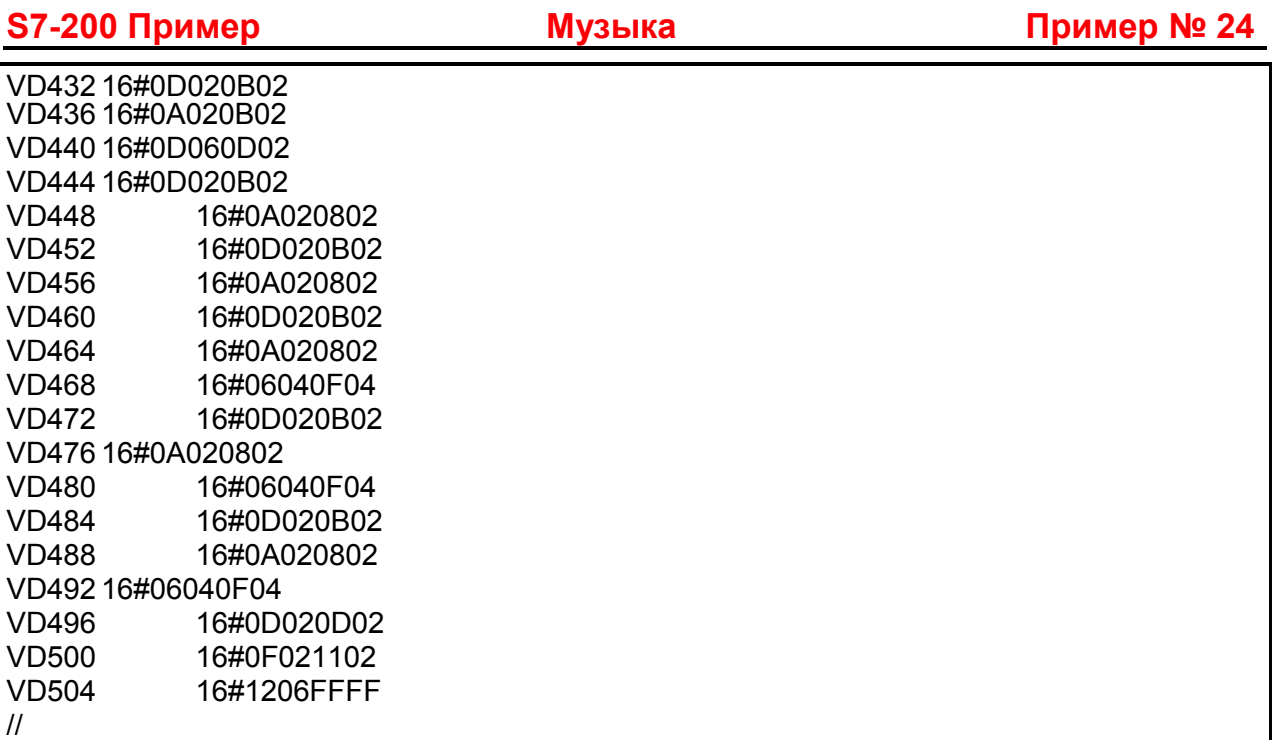

### **Указания по преобразованию**

Для того, чтобы преобразовать IEC STL в S7-Micro/DOS STL:

- Добавьте 'K' перед каждым числом, не являющимся шестнадцатеричной константой (например  $4 \Rightarrow K4$ )
- Замените '16#' на 'КН' для всех шестнадцатеричных констант (например, 16#FF  $\Rightarrow$  KHFF)
- Поставьте запятые для смены полей. Используйте клавиши перемещения или клавишу TAB для перехода от поля к полю.
- Для преобразования программы S7-Micro/DOS STL в LAD- формукаждый сегмент должен начинаться со слова 'NETWORK' и номера. Каждый сегмент в этом приере имеет свой номер на диаграмме LAD. Используйте команду INSNW в меню редактора для ввода нового сегмента. Команды MEND, RET, RETI, LBL, SBR, и INT требуют отдельных сегментов.
- Комментарии строк, обозначенные '//', не поддерживаются в S7-Micro/DOS, но разрешены комментарии сегментов.

# **Общие указания**

Примеры применения SIMATIC S7-200 предназначены для того, чобы дать пользователямS7-200 начальную информацию, как можно решить с помощью данной системы управления определенные задачи. Данные примеры применения S7-200 бесплатны.

В приведенных примерах программ речь идет об идеях решения без претензии на полноту или работоспособность в будущих версиях программного обеспечения S7-200 или STEP 7 Micro. Для соблюдения соответствующих технически безопасных предписаний при применениии необходимо предпринять дополнительные меры.

Ответственность Siemens, все равно по каким правовым нормам, при возникновении ущерба из-за применения примеров программ исключается, равно как и при возникновении ущерба личным вещам, персональном ущербе или при намеренных или неосторожных действиях.

Все права защищены. Любая форма копирования и дальнейшего распространения, в том числе и частично, допустимо только с письменного разрешения SIEMENS.